# Java 2 Micro Edition Creating a User Interface

F. Ricci 2010/2011

#### **Contents**

- **O** General principles for building MIDLet GUI
- **D** Main classes (the Displayable hierarchy)
- $\Box$  Event management with commands
- Different kind of screens: TextBox, Alert, List
- **D** A flexible screen: Form
	- **Items:** Gauge, TextField, StringItem, ImageItem, DataField, ChoiceGroup
- **D** Commands on items
- Responding to item's changes
- **D** Summary of the Displayable hierarchy
- **□** Summary of commands and events management.

### Creating a User Interface

- D Different devices with vary input capabilities
	- Screen size (minimum 96x54 pixels)
	- **Keypads (numerical or alphabetic), soft keys**

#### **Abstraction**

- **Specify UI in abstract terms: e.g., "show somewhere the** 'next' command"
- Relying on the MIDP implementation to create something concrete: e.g., the MIDP implementation prints a 'next' string in the interface and associate the command to a key

#### **Discovery**

- **The application learns about the device at runtime (.e.g.** the foreground color) – and adapts to it
- **Used for games or graphic applications.**

#### MIDP – User Interface

**D** Not a subset of AWT or Swing because:

- **AWT** is designed for desktop computers
- **AWT** is used in CDC configuration Personal Profile
- **Assumes certain user interaction models** (pointing device such as a mouse)
- **Nindow management (resizing overlapping** windows). This is impractical for cell phones
- **D** MIDP (javax.microedition.lcdui) consists of highlevel and low-level APIs

#### MIDP - UI APIS

#### **High-level API**

- Applications should be *runnable* and usable in all MIDP devices
- No direct access to **native** device features

#### **Low-level API**

- **Provide access to native drawing primitives, device** key events, native input devices
- **Allows developers to choose to compromise** portability for user experience
- **Examples:** 
	- **draw in a canvas:** paint (Graphics g)
	- **n call back when you press a key** keyPressed (intkeyCode)

#### MIDP - UI Programming Model

- The central abstraction is a **screen**
- □ Only one screen may be visible at a time
- □ Three types of screens:
	- **Predefined screens** with complex UI components (List, TextBox)
	- **Generic screens** (Form where you can add text, images, etc)
	- **E** Screens used with **low-level API** (Canvas)
- The Display class is the display **manager**
- It is instantiated for each active MIDlet
- **Provides methods to retrieve information about** the device's display capabilities.

## Displayable structure

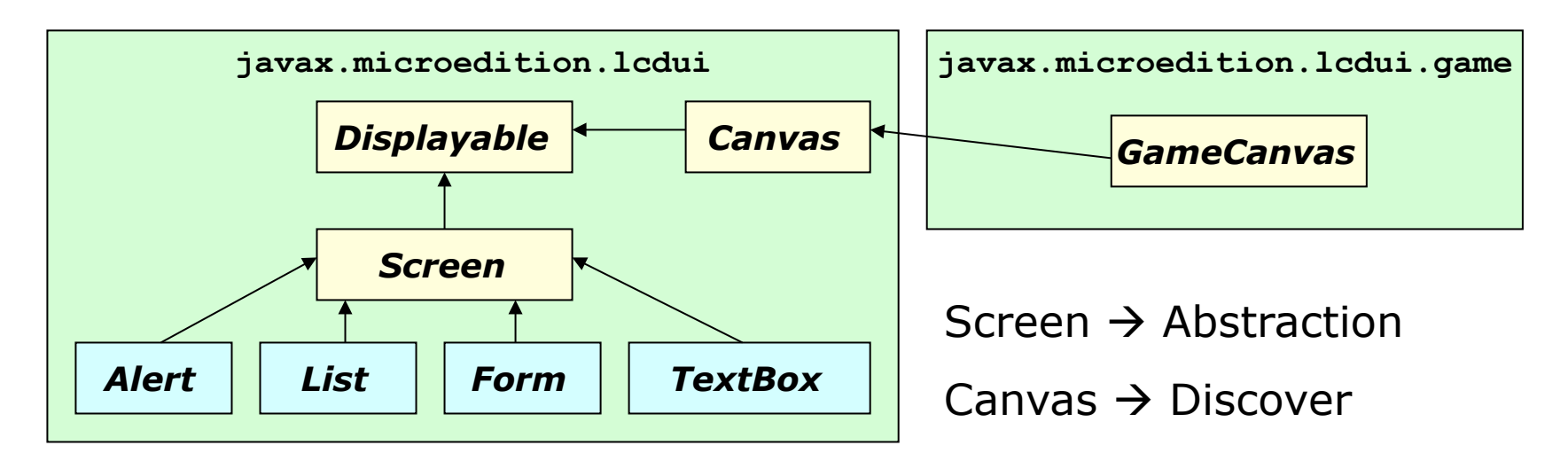

Basic function of a typical MIDlet

- 1. Show a Displayable
- 2. Wait for input
- 3. Decide what Displayable should be next
- 4. Repeat

The device's display is represented by an instance of Display class.

#### Using Display

- D Display manages device's screen
- **u** Use getDisplay() (static method of Display) to access the display - in the startApp() method
- **D** Use the returned Display object to determine device capabilities or current displayable
	- isColor()  $\rightarrow$  color or grayscale device
	- numColors()  $\rightarrow$  number of colors supported
	- numAlphaLevels()  $\rightarrow$  number of transparency level
	- getCurrent()  $\rightarrow$  a reference to what (displayable) currently being shown
- **D** After creating something to show as an instance of Displayable you can display it:
	- setCurrent(Displayable next)
	- setCurrent (Alert alert, Displayable nextDisplayable)

### Event Handling with Commands

- Displayable supports a flexible user interface concept: the **command**
- **D** You can add and remove Commands (to a Displayable) using the following methods:
	- Public void addCommand(Command cmd)
	- Public void removeCommand(Command cmd)
- To create a command you have to supply a name, a type and a priority:
	- **Name** (usually shown on the screen)
	- **Type** (to identify the type of command)
	- **Priority** (the importance of a command respect to the others).

### Command Types

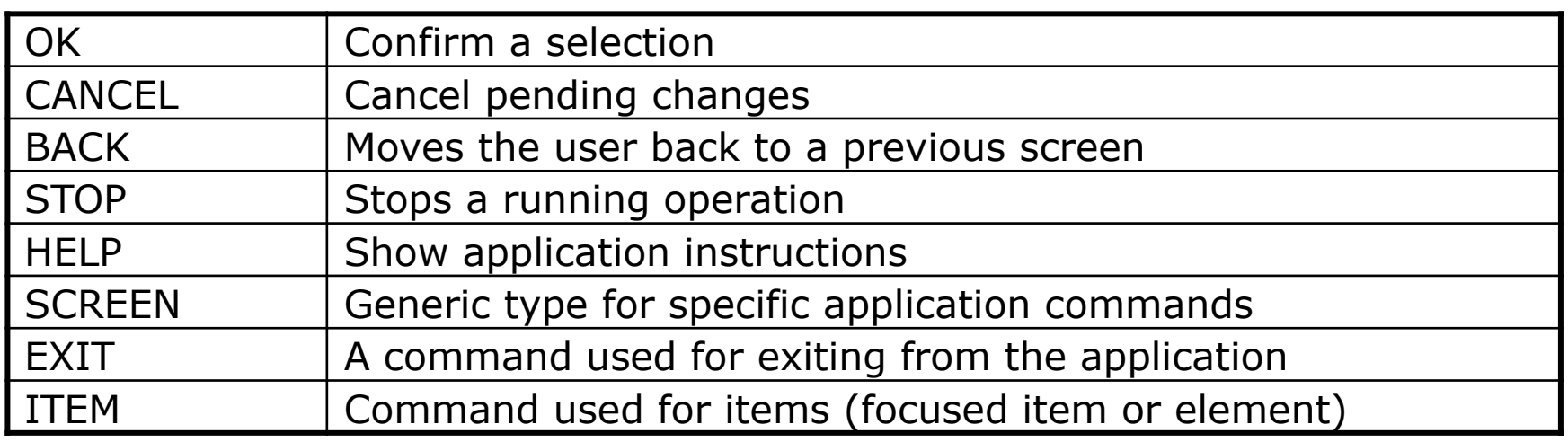

- $\Box$  The application uses the command type to specify the **intent** of this command
- **Example:** 
	- If the application specifies that the command is of type BACK,
	- **and if the device has a standard** of placing the "back" operation on a certain soft-button,
	- **In the implementation can follow the style** of the device by using the semantic information as a guide.

### Creating Commands

A standard OK command

```
Command c = new Command ('OG'', Command.OK, 0);
```
A command specific to your application

Command c = new Command ("Launch", Command.SCREEN, 0);

- It is up to the MIDP implementation to figure out how to show the commands
- $\Box$  A simple priority scheme determines who wins when there are more commands than available screen space *Low values = higher priority*
- The priority with low value will show on screen directly the other will most likely end up in a secondary menu.

#### Responding to commands

- An object called a **listener** is notified when the user invokes any command in a Displayable
- $\Box$  The listener is an object that implements the CommandListener **interface**
- To **register** the listener with a **Displayable** use:

public void setCommandListener(CommandListener l)

Implementing a CommandListener is a matter of defining a single method:

public void commandAction(Command c, Displayable s)

Event listeners should not perform lengthy processing inside the event-handling thread. The system uses its own thread to call commandAction() in response to user input. If your implementation of commandAction() does any heavy thinking, it will tie up the system's event handling thread.

If you have anything complicated to do use your own thread.

#### Command example

```
import javax.microedition.midlet.*; 
                                                                 codeimport javax.microedition.lcdui.*; 
public class Commander extends MIDlet { 
   public void startApp() { 
     Displayable d = new TextBox("TextBox", "Commander", 20, TextField.ANY); 
    Command c = new Command('Exit", Command.EXIT, 0); d.addCommand(c); 
     d.setCommandListener(new CommandListener() { 
       public void commandAction(Command c, Displayable s) { 
         notifyDestroyed(); 
                                                                P_{\text{null}} } 
                                                                TextBox
     }); 
                                                                Commander
    Display.getDisplay(this).setCurrent(d);
 } 
   public void pauseApp() {} 
   public void destroyApp(boolean unconditional) {} 
}
```
#### Command example - II

- If you add another command to this MIDlet, it will be mapped to the other soft button
- If you continue adding commands, the ones that don't fit on the screen will be put into an off-screen menu
- If you press the soft button for Menu you'll see the remainder of the commands

In this case, Exit command has higher priority (lower number) than the other commands, which ensures that it appears directly on screen

The other commands, are relegated to the command menu.

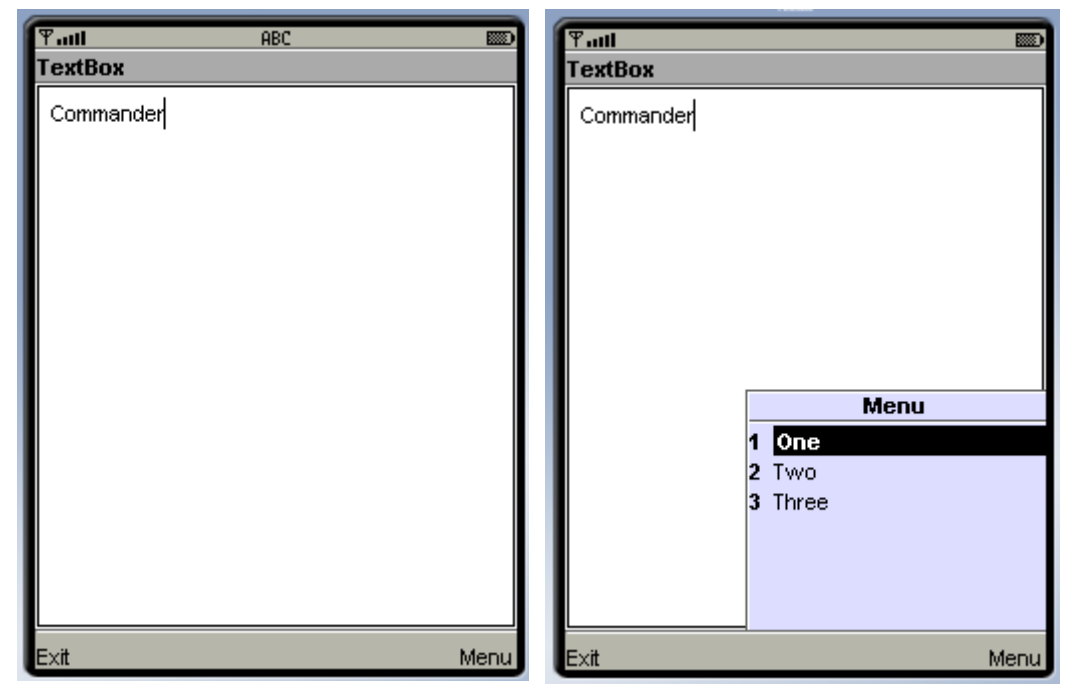

## Command example III - Nokia S60

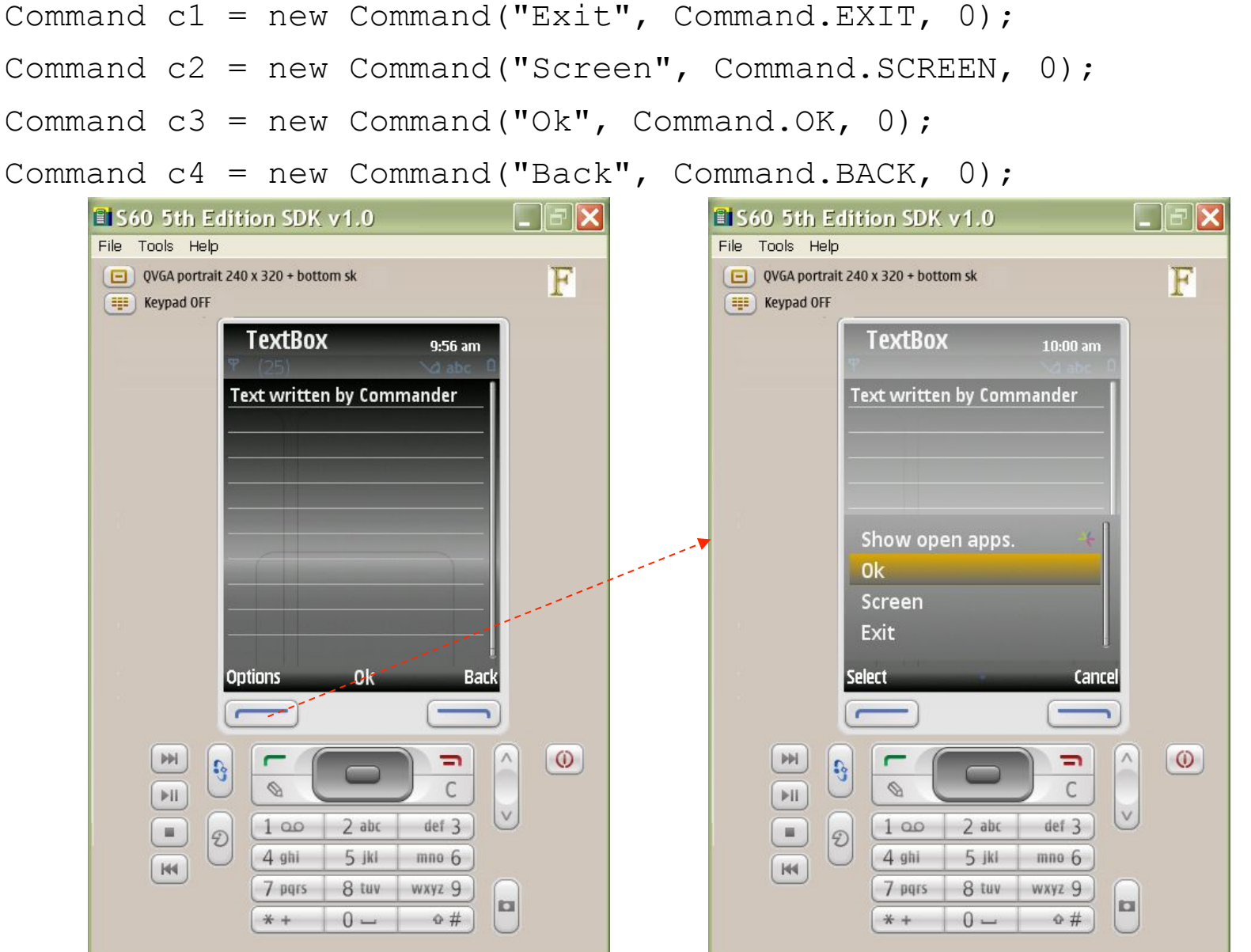

15

#### **Screens**

- **<u>E.</u>** Screen is the base class for all classes that represent generalized user interfaces
- The class Screen has no methods of it's own, but inherits all from Displayable
- In the coming slides we'll explore each of Screen's child classes:

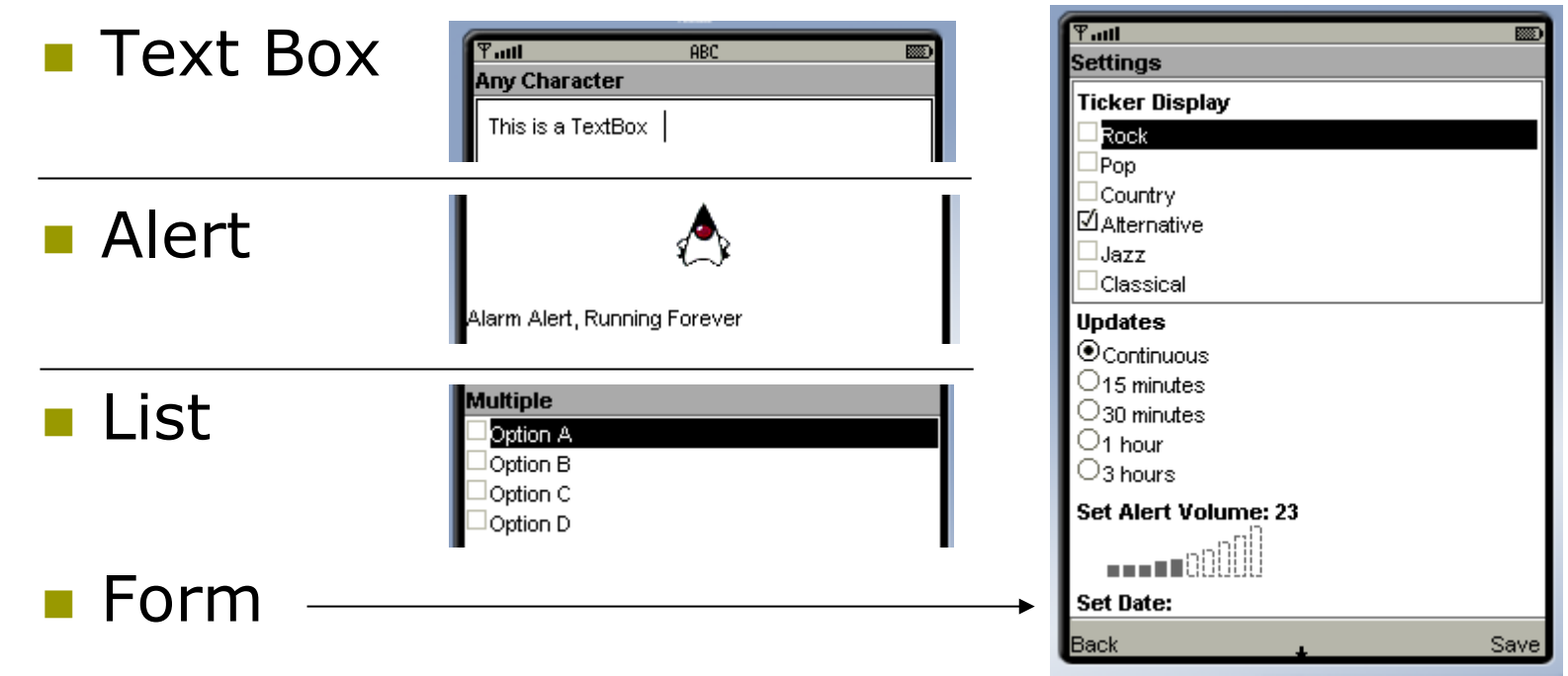

16

### Title and Tickers

#### All Displayable have a **title** and an optional **ticker**

- The **title** usually is set when you create a new screen object, e.g.,: TextBox(String title, String text, int maxSize, int constraints)
- **p** but it can be access also using:
	- **Public void setTitle(String newTitle)**
	- Public void getTitle()
- $\Box$  A ticker is simply a text that scrolls across the top of Displayable
- $\Box$  To add a ticker to a displayable d:

Ticker ticker = new Ticker("This is my ticker message!");

```
d.setTicker(ticker);
```
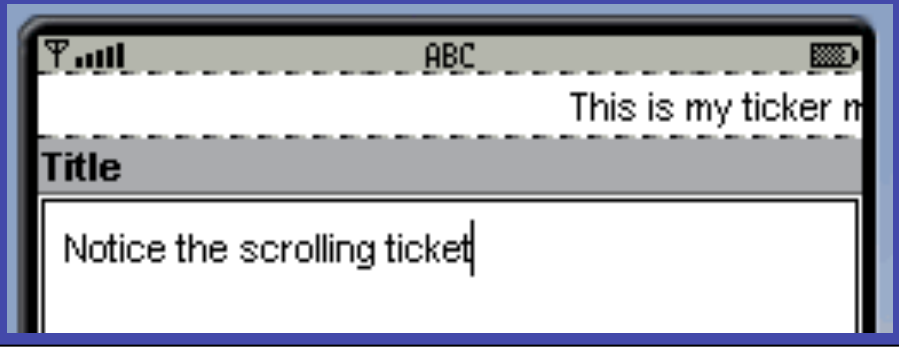

#### **Textbox**

- **D** TextBox allows the user to enter a string
- Keep in mind to minimize text input in MIDlet
- A TextBox is created by specifying four parameters:
	- public TextBox(String title, String text, int maxSize, int constraints)
- **title**: screen title
- **text**: the initial text
- **n maxSize**: maximum size of textbox
- **constraints**: ANY, NUMERIC, DECIMAL, PHONENUMBER, EMAILADDR, URL combined with PASSWORD, UNEDITABLE, SENTENCE, NON\_PREDICTIVE, INITIAL\_CAPS\_WORD, INITIAL\_CAPS\_SENTENCE

### Textbox II

- If you don't want the  $TextBox$  to perform any validation use ANY for the constraints parameter in the constructor
- $\Box$  The flags may be combined with any of the other constraints using the OR operator
- **D** For example to create a TextBox that constrains input to an email address but keeps the entered data hidden, you would do something like this:

Displayable d = new TextBox("Email", "", 64, TextField.EMAILADDR | TextField.PASSWORD);

#### Using Alerts

- An alert is an informative message shown to the user
- There are two types of alerts
- A **timed** alert is **shown for a certain amount of time**, typically just a few seconds
- A **modal** alert **stays up until the user dismisses it** - modal alerts are useful when you need to offer the user a choice of actions (commands)
- Alerts can have an associated **icon**, like a stop sign or question mark
- $\Box$  May also have a sound, but it depend on the implementation.

#### Alerts

The constructors of alerts:

```
public Alert()
```

```
public Alert(String title, String alertText, 
  Image alertImage, AlertType alertType)
```
- By default Alerts are created using default timeout value
- **D** You could create a simple alert with the following

```
Alert alert = new Alert("Alert", "Pay attention!", null, 
null);
```
To use a timeout of five seconds:

```
alert.setTimeout(5000);
```
- If you want a modal alert use the value FOREVER alert.setTimeout(Alert.FOREVER);
- $\Box$  The MIDP implementation will automatically supply a way to dismiss a modal alert (WTK implementation provides a done command mapped to a soft button)

#### Alerts

- **By default, Alerts automatically advances to the** *next screen* when the Alert is dismissed or times out
- You can specify the *next screen* by passing it and the Alert to the **two-arguments** setCurrent() menthod in Display
- If you call the **one argument** setCurrent() method, **the previous screen is restored** when the Alert is dismissed
- □ A type serve as hints to the underlying MIDP implementation (different rendering)
- The AlertType class provides five types:
	- ALARM, CONFIRMATION, ERROR, INFO, WARNING.

#### Alerts Example

- In the example we'll see both type of alerts
- It displays a  $TextBox$  when the MIDlet begins
- Two commands Go and About for showing alerts
- **Go**: shows **timed** alert with a network error
- **About**: displays a **modal** alert with some info
- **Exit:** provides a way to exit the MIDlet

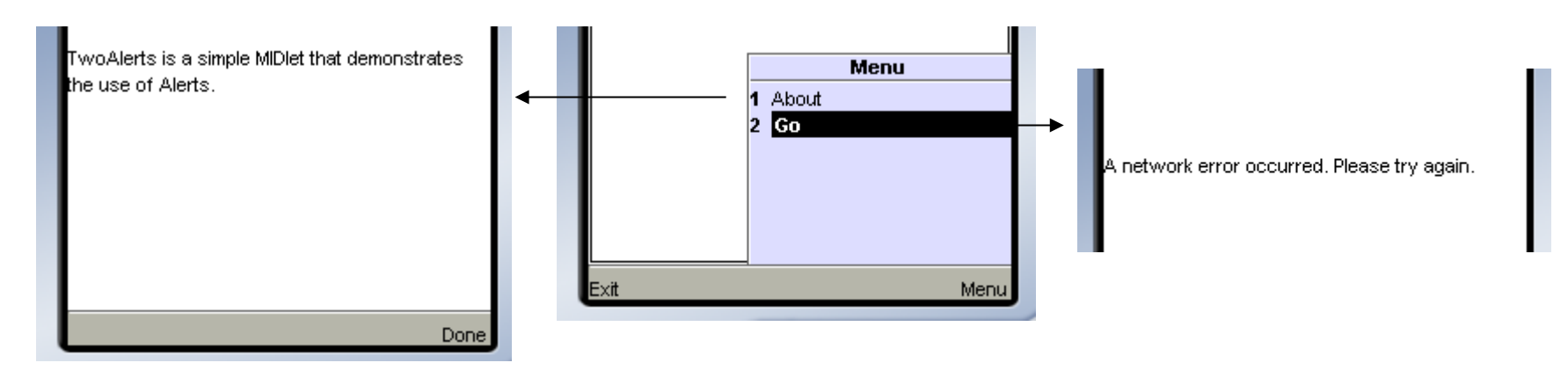

#### Two Alerts (I)

```
import javax.microedition.midlet.*; 
import javax.microedition.lcdui.*;
```

```
public class TwoAlerts 
     extends MIDlet 
     implements CommandListener { 
   private Display mDisplay;
```

```
 private TextBox mTextBox; 
 private Alert mTimedAlert; 
 private Alert mModalAlert;
```
private Command mAboutCommand, mGoCommand, mExitCommand;

```
 public TwoAlerts() { 
  mAboutCommand = new Command("About", Command.SCREEN, 1);
  mGoCommand = new Command("Go", Command.SCREEN, 1);
  mExitCommand = new Command('Exit', Command.EXIT, 2);
```
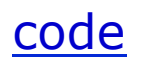

#### Two Alerts (II)

}

```
 mTextBox = new TextBox("TwoAlerts", "TwoAlerts is ..", 
32, TextField.ANY); 
  mTextBox.addCommand(mAboutCommand); 
  mTextBox.addCommand(mGoCommand); 
  mTextBox.addCommand(mExitCommand); 
  mTextBox.setCommandListener(this); 
  mTimedAlert = new Alert("Network error", 
      "A network error occurred. Please try again.", 
      null, 
      AlertType.ERROR); 
  mModalAlert = new Alert("About TwoAlerts", 
      "TwoAlerts demonstrates the use of Alerts.", 
      null, 
      AlertType.INFO); 
  mModalAlert.setTimeout(Alert.FOREVER);
```
#### Two Alerts (III)

}

```
 public void startApp() { 
   mDisplay = Display.getDisplay(this);
    mDisplay.setCurrent(mTextBox); 
 } 
  public void pauseApp() { 
 } 
  public void destroyApp(boolean unconditional) {} 
  public void commandAction(Command c, Displayable s) { 
    if (c == mAboutCommand) 
      mDisplay.setCurrent(mModalAlert); 
   else if (c == mGoCommand) mDisplay.setCurrent(mTimedAlert, mTextBox); 
    else if (c == mExitCommand) notifyDestroyed(); 
 }
```
#### Using List

- A list allows the user to select items from a list of choices
- $\Box$  There are three different types of list
	- **MULTIPLE: like check box,** where multiple elements may be selected simultaneously
	- **EXCLUSIVE: like radio** buttons, where you can select only one element
	- IMPLICIT: it combines the steps of selection and confirmation - acts just like a menu.

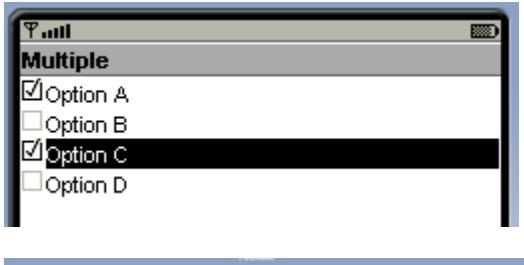

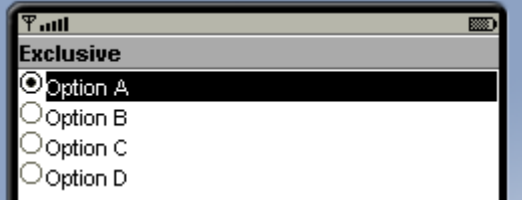

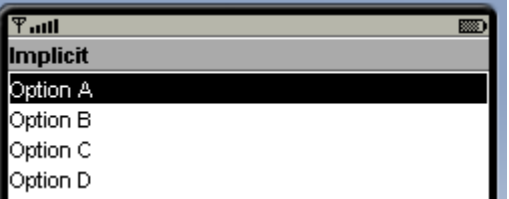

### Creating List

- $\blacksquare$  To create a List, specify a title and a list type
- List constructors:

Public List(String title, int type)

Public List(String title, int type,

String[] stringElements, image[] imageElements)

- *stringElements* parameter cannot be null, but can be empty
- *imageElements* may contain null array elements
- If both string and image are defined an element will display using the image and the string, otherwise it will display only a string
- If the *List* exceed the dimension of the screen, *List* automatically handle scrolling up and down to show the full contents of the *List.*

### Editing a List

- The first element is at index  $0$
- You can use the following methods (of List) to add, remove or examine an element:

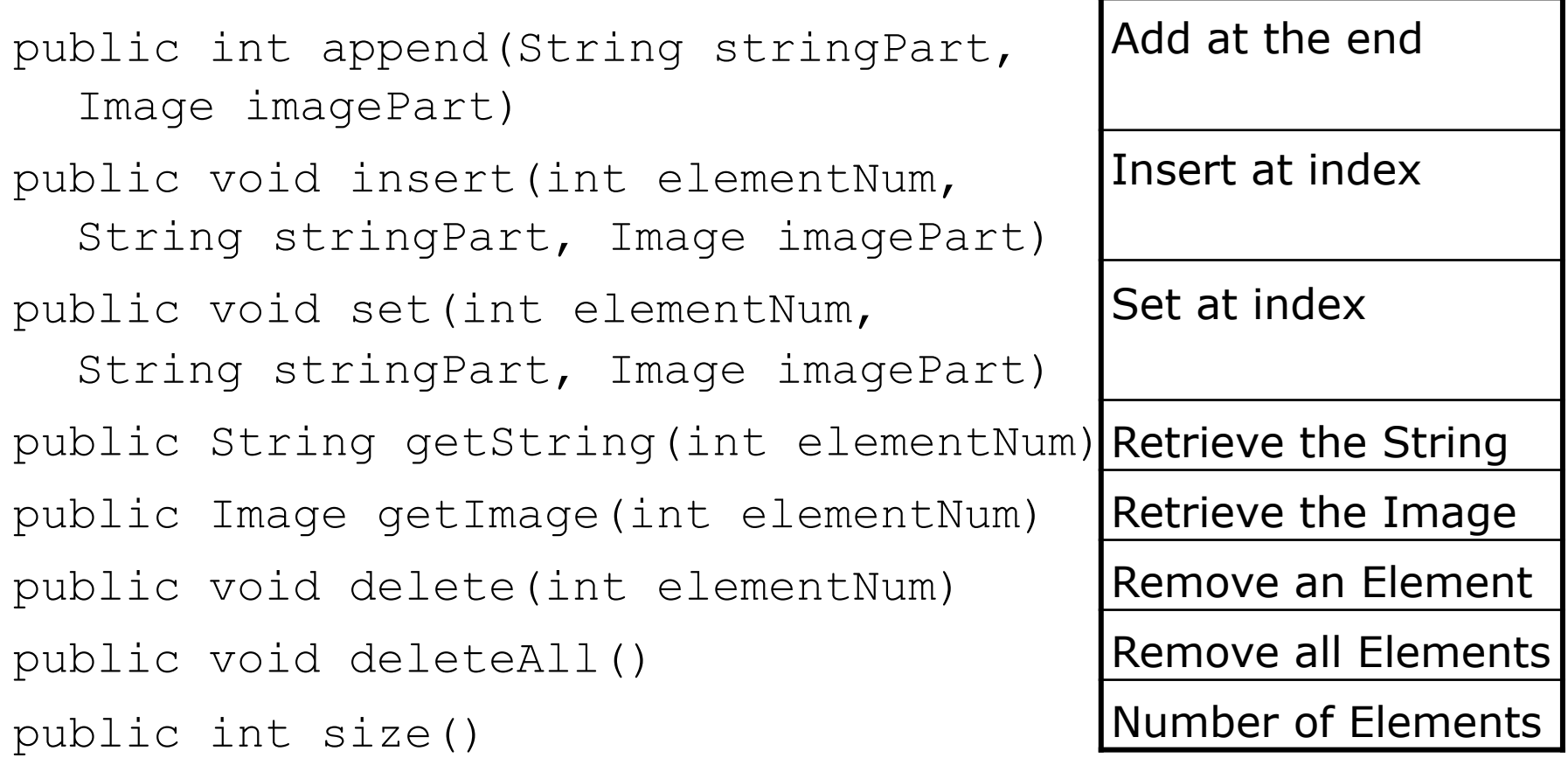

### Other methods of List

- $\Box$  setFitPolicy(int fitPolicy)  $\rightarrow$  how it should be handled when wider than the screen
- Fit policies:
	- **TEXT\_WRAP\_ON: long elements wrapped on multi** lines
	- **TEXT\_WRAP\_OFF: long elements will be truncated** at the edge of the screen
	- **TEXT WRAP DEFAULT: the implementation should** use the default policy
- $\Box$  setFont(int elementNum, Font font)  $\rightarrow$  you can specify what type of font to be used for a specific *List* element
- The current Font for an element can be retrieved by calling getFont(int elementNum)

### Working with List Selections

 You can check what element is selected on a *List* using the following methods:

```
public boolean isSelected(int index)
```
**D** For EXCLUSIVE and IMPLICIT lists, the index of the single selected element is returned from the following method:

```
public int getSelectedIndex()
```
Lists allows to set or get the whole selection state

public int getSelectedFlags( boolean[] selectedArray return)

public void setSelectedFlags(boolean[] selectedArray)

 The supplied arrays must have the same number of Lists elements.

### Event Handling for IMPLICIT List

- **D** When a user makes a selection the commandAction() of the list's CommandListener is invoked
- A special value is passed to commandAction() as the Command parameter
	- **P** public static final Command SELECT COMMAND
- **E** For example, you can test the source of command events like this:

```
Public void commandAction(Command c, Displayable s) {
```

```
if (c == nextCommand)// ... 
  else if (c == List.SELECT COMMAND)// ... 
}
```
#### Example using List

- Following a simple MIDlet that could be part of travel reservation application
- $\blacksquare$  The user chooses what type of reservation to make
- This example uses an IMPLICIT list, which is substantially a menu
- The list has images: airplane.png, car.png, hotel.png
- The application includes a *Next* command and an *Exit* command both added to the *List*
- **D** When you select an item, the item description is retrieved from the List and shown in an Alert.

#### TravelList code example (I)

```
import java.io.*; 
import javax.microedition.midlet.*; 
import javax.microedition.lcdui.*; 
public class TravelList 
     extends MIDlet 
     implements CommandListener { 
   private List mList;
```

```
 private Command mExitCommand, mNextCommand;
```

```
 public TravelList() { 
   String[] stringElements = { "Airplane", "Car", "Hotel" };
    Image[] imageElements = { loadImage("/airplane.png"), 
        loadImage("/car.png"), loadImage("/hotel.png") }; 
    mList = new List("Reservation type", List.IMPLICIT, 
        stringElements, imageElements);
   mNextCommand = new Command('Next', Command.CCREEN, 0); mExitCommand = new Command("Exit", Command.EXIT, 0); 
    mList.addCommand(mNextCommand); 
    mList.addCommand(mExitCommand); 
    mList.setCommandListener(this); 
 }
```

```
 public void startApp() { 
    Display.getDisplay(this).setCurrent(mList); 
 }
```
#### code

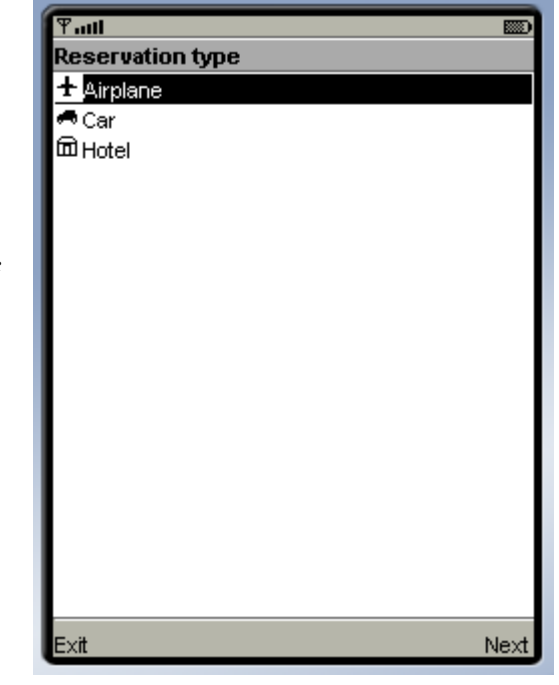

#### TravelList code example (II)

```
 public void commandAction(Command c, Displayable s) { 
   if (c == mNextCommand || c == List.SELECT COMMAND) {
     int index = mList.getSelectedIndex();
      Alert alert = new Alert("Your selection", 
           "You chose " + mList.getString(index) + ".", 
           null, AlertType.INFO); 
      Display.getDisplay(this).setCurrent(alert, mList); 
 } 
   else if (c == mExitCommand) notifyDestroyed(); 
 } 
  public void pauseApp() {} 
  public void destroyApp(boolean unconditional) {} 
  private Image loadImage(String name) { 
   Image image = null; try { 
      image = Image.createImage(name); 
 } 
    catch (IOException ioe) { 
      System.out.println(ioe); 
 } 
    return image; 
 }
```
}

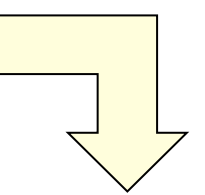

```
You chose Airplane.
```
You chose Car.

You chose Hotel.

#### About Images

- Instances of Image class represent images in MIDP
- Implementation is able to **load** file in PNG format (not all varieties) - as we have seen before
- Image has no constructor, you have to use createImage() factory methods for obtaining Image instances

■ createImage(String name)

From a file packed in jar

■ createImage(byte[] imagedata, int imageoffset, int imagelength)

From a buffer

From a stream

createImage(InputStream stream)

#### About Images (II)

- Images may be *mutable* (can be modified) or *immutable*  (cannot be modified)
- A list accepts only **immutable** images
- **D** You can create an immutable image from a mutable one using the following method:
	- public static Image createImage(Image image)
- **D** You can create an Image from a portion of another Image:
	- public static Image createImage(Image image, int x, int y, int width, int height, int transform)
- **D** You could ask the Display what is the best image size for a particular usage (LIST\_ELEMENT, ALERT, or CHOICE\_GROUP\_ELEMENT):
	- public int getBestImageHeight(int imageType)
	- public int getBestImageHeight(int imageType)

### Advanced Interfaces with Forms

- Form is a screen that **can include a collection of** user-interface controls called **Item**
- Forms that don't fit in the screen will automatically be made scrollable if needed
- **D** One way to create a Form is by calling public Form(String title)
- **D** Or if you have all *items* defined you can pass them by calling:

public Form(String title, Item[] items)

- $\Box$  Form displays command and fires events (inherited from Displayable)
- □ To set the focus on a particular item when a Form is shown use the method setCurrentItem().

### Managing Items

Items may be added and removed

- The order of items is important
- The following methods are available to manage items

```
public int append(Item item) 
public int append(String str) create and append a
  StringItem 
public int append(Image image) 
public void set(int index, Item item) 
public void insert(int index, Item item) 
public void delete(int index) 
public void deleteAll() 
public int size() //number of items 
public Item get(int index)
```
#### Items - StringItem

- **D** StringItem represents a simple text label (it is not editable by the user)
- There are two types of constructors:
	- StringItem(String label, String text)
	- StringItem(String label, String text, int appearanceMode)
- **D** You can use null for StringItem label or text to indicate that it should not be shown
- Use getText() and setText() to access the text value
- **D** Use getLabel() and setLabel() to access the label value.

#### Items - StringItem

- The appearance of both StringItem and ImageItem can be controlled using *appearance mode*
- The appearance mode allows the item to look like an URL link or a button - three appearance modes:
	- **PLAIN: normal state**
	- **HYPERLINK: shows the item as URL**
	- $\blacksquare$  BUTTON: shows the item as a button
- $\Box$  Remember, the appearance may look different on different device like almost everything else in the javax.microedition.lcdui package
- *In the SDK there is no difference, unless the button is associated with a command.*

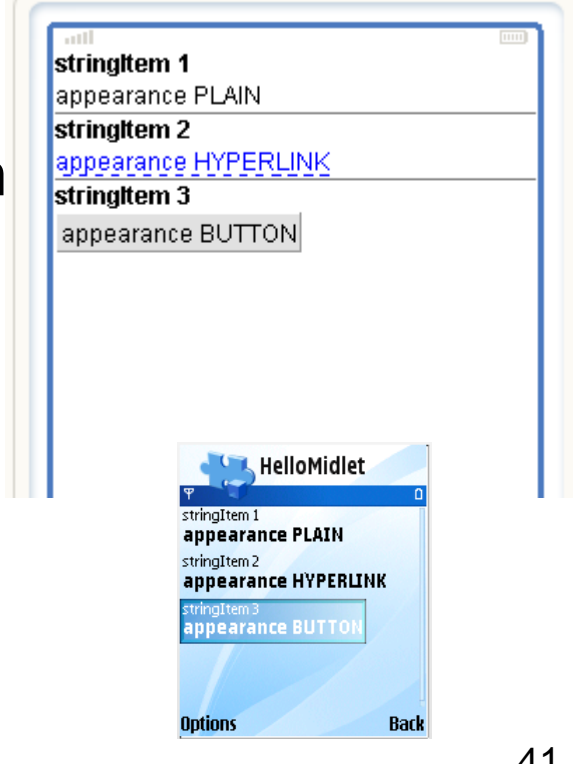

#### Items and commands

- All items have a string label (may be not visible)
- Items can have **commands** shown together with the commands in the form
- **D** You can manage commands on an item using addCommand() and removeCommand()
- Note that the command type should be **ITEM** 
	- new Command("Exit from Item", Command.ITEM, 0);
- **D** So if the item has appearance mode BUTTON you can fire commands with buttons - DO NOT DO THAT - avoid buttons for firing commands.

#### Item Commands

```
public class MyHello extends MIDlet { 
   private Form mform; 
   private StringItem mItem; 
   public MyHello () { 
     mform = new Form("Hello Form"); 
    mItem = new StringItem("hello: \langle n \rangle", "Hello my students!");
     mform.append(mItem); 
     mItem.addCommand(new Command("Exit from Item", Command.ITEM, 0)); 
     mItem.setItemCommandListener(new ItemCommandListener() { 
       public void commandAction(Command command, Item item) { 
          notifyDestroyed(); 
                                                           code
```

```
 } 
      }); 
 }
```

```
 public void startApp() { 
    Display.getDisplay(this).setCurrent(mform);
```
}

```
 public void pauseApp() {}
```

```
The command "Exit 
from Item" will be 
available if the focus is 
on the item.
```

```
 public void destroyApp(boolean unconditional) {}
```
}

#### Item size

- Item have a **minimum size** and **preferred size** that can be use to control how large an item appears in a form
- $\blacksquare$  Minimum size is computed by implementation and is not possible to change it serves in deciding how to layout a form
- The preferred size can be computed by implementation or specified by you
- If you specify a size that dimension will be used during layout (setPreferredSize(w,h))

### Item Layout

- Item has methods getLayout () and setLayout () related to **layout control -** *There is no Form layout*
- **D** Form attempts to lay out items left-to-right in rows, stacking rows top-to-bottom
- Usually the layout value is a combination of LAYOUT\_2 (MIDP 2.0 rules) with a horizontal value and vertical value
- Horizontal Values: LAYOUT LEFT, LAYOUT RIGHT, LAYOUT\_CENTER
- **D** Vertical Values: LAYOUT TOP, LAYOUT BOTTOM, LAYOUT\_VCENTER
- Request a new-line after/before the item: LAYOUT NEWLINE AFTER, LAYOUT NEWLINE BEFORE
- Example

int prefLayout = Item.LAYOUT 2 | Item.LAYOUT LEFT Item.LAYOUT NEWLINE AFTER;

mVideoItem.setLayout(prefLayout);

#### Items – TextField

- **D** TextField represent an editable string (like TextBox)
- **TextField**(String label, String text, int maxSize, int constraints)
- **□ Ex:** mform.append(new TextField("Phone", "+390471555888", 50, TextField.PHONENUMBER));
- **D** TextFields can limit input using the following
	- **ANY any type of input**
	- NUMERIC restrict input to numbers
	- DECIMAL allows numbers with fractional parts
	- **PHONENUMBER requires a telephone number**
	- **EMAILADDR input must be an e-mail address**
	- URL input must be an URL
- $\Box$  The input constraints are the same as  $TextBox$  and can be combined with the other constraints using the OR operator (see TextBox constants)
- **D** For an initial empty TextField pass null for the text parameter.

#### Items - ImageItem

- Forms can contain images, which are represented by an instance of ImageItem
- **D** To create an ImageItem just supply the Image to be displayed, the *label*, *layout* and *alternate text*
- Example:

```
waitImage = Image.createImage("/wait.png");
```

```
mColorSquare = new ImageItem("label", waitImage, 
    ImageItem.LAYOUT DEFAULT, "alt text");
```
- $\Box$  Layout is controlled by the constants:
	- LAYOUT DEFAULT, LAYOUT CENTER, LAYOUT LEFT, LAYOUT\_RIGHT
	- LAYOUT NEWLINE BEFORE, LAYOUT NEWLINE AFTER
- ImageItem support *appearance modes* just like StringItem (using the appropriate constructor).

#### Items - DateField

- D DateField is an useful mechanism by which users can enter dates, times or both
- **D** To create a DateField specify a label and a mode:
	- DateField. DATE display an editable date
	- DateField.TIME displays an editable time
	- DateField. DATE TIME displays both date and time
- **D** There are two constructor the first uses default TimeZone using the second you have to specify TimeZone

DateField(String label, int mode)

DateField(String label, int mode, TimeZone timeZone)

 $\Box$  To get or set the Date represented by the DateField use the Following methods:

```
Public Date getDate() 
Public void setDate(Date date)
```
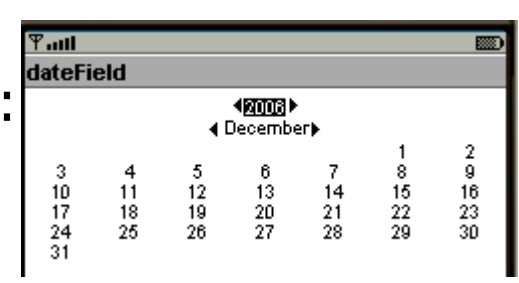

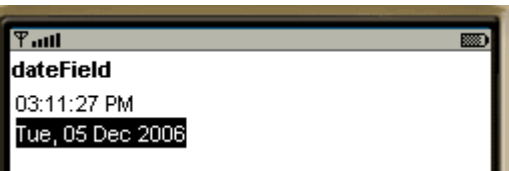

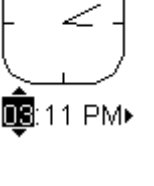

#### Items - Gauge

(分) 图3 GaugeTracker **GaugeTitle** Value =  $3$ 

Gauge represents an integer value

- **D** The value of a Gauge instance can be retrieved or modified with the getValue() and setValue() this value runs from 0 to a maximum value
- Maximum value can be retrieved and modified with the getMaxValue() and setMaxValue()
- In an **interactive** g*auge* the **user can modify** the value
- **D** To create a Gauge use the following constructor public Gauge(String label, boolean interactive, int maxValue, int initialValue)

#### Non Interactive gauges

- There are **three varieties** of **non interactive** gauges than can be useful as progress indicators:
- With **definite maximum value** the application can increase and decrease its value

#### With **indefinite maximum value**

- **Incremental:** your application forces advance one step or set to idle
	- **D** setValue (Gauge.INCREMENTAL UPDATING) = advances by one step
	- **D** setValue (Gauge.INCREMENTAL IDLE) = changes color to show that it is idle
- **Continuous:** it advances continuously unless is idle
	- **E** setValue (Gauge.CONTINUOUS RUNNING) = the gauge is animated
	- **D** setValue (Gauge.CONTINUOS IDLE) = changes color to show that it is idle

#### GaugeMIDlet – source (I)

import javax.microedition.midlet.\*; import javax.microedition.lcdui.\*; code

public class GaugeMIDlet extends MIDlet implements CommandListener { private Display mDisplay;

 private Form mGaugeForm; private Command mUpdateCommand, mIdleCommand;

 private Gauge mInteractiveGauge; private Gauge mIncrementalGauge; private Gauge mContinuousGauge;

#### GaugeMIDlet – source (II)

 mGaugeForm.addCommand(exitCommand); mGaugeForm.setCommandListener(this);

}

```
public GaugeMIDlet() { 
    mGaugeForm = new Form("Gauges"); 
   mInteractiveGauge = new Gauge ("Interactive", true, 5, 2);
    mInteractiveGauge.setLayout(Item.LAYOUT_2); 
    mGaugeForm.append(mInteractiveGauge); 
    mContinuousGauge = new Gauge("Non-Interactive continuous", false, 
       Gauge.INDEFINITE, Gauge.CONTINUOUS RUNNING);
    mContinuousGauge.setLayout(Item.LAYOUT_2); 
    mGaugeForm.append(mContinuousGauge); 
    mIncrementalGauge = new Gauge("Non-Interactive incremental", false, 
       Gauge. INDEFINITE, Gauge. INCREMENTAL UPDATING);
    mIncrementalGauge.setLayout(Item.LAYOUT_2); 
    mGaugeForm.append(mIncrementalGauge); 
    mUpdateCommand = new Command("Update", Command.SCREEN, 0); 
   mIdleccommand = new Command('Idle', command.SCREEN, 0);Command exitCommand = new Command("Exit", Command.EXIT, 0);
    mGaugeForm.addCommand(mUpdateCommand); 
    mGaugeForm.addCommand(mIdleCommand);
```
52

#### GaugeMIDlet – source (III)

```
public void startApp() { 
    if (mDisplay == null) mDisplay = Display.getDisplay(this); 
    mDisplay.setCurrent(mGaugeForm); 
 } 
  public void pauseApp() {} 
  public void destroyApp(boolean unconditional) {} 
  public void commandAction(Command c, Displayable s) { 
   if (c.getCommandType() == Command.EXIT) notifyDestroyed(); 
    else if (c == mUpdateCommand) { 
     mContinuousGauge.setValue(Gauge.CONTINUOUS RUNNING);
     mIncrementalGauge.setValue(Gauge.INCREMENTAL UPDATING);
 } 
   else if (c == mIdleCommand) {
      mContinuousGauge.setValue(Gauge.CONTINUOUS_IDLE); 
      mIncrementalGauge.setValue(Gauge.INCREMENTAL_IDLE); 
 } 
 } 
}
```
#### Items - ChoiceGroup

- ChoiceGroup offers a list of choices
- Is similar to List and implements the same Choice interface the constructors are:

ChoiceGroup(String label, int choiceType)

- ChoiceGroup(String label, int choiceType, String[] stringElements, Image[] imageElements)
- choiceType can be EXCLUSIVE, MULTIPLE or POPUP (there is no IMPLICT as in List)

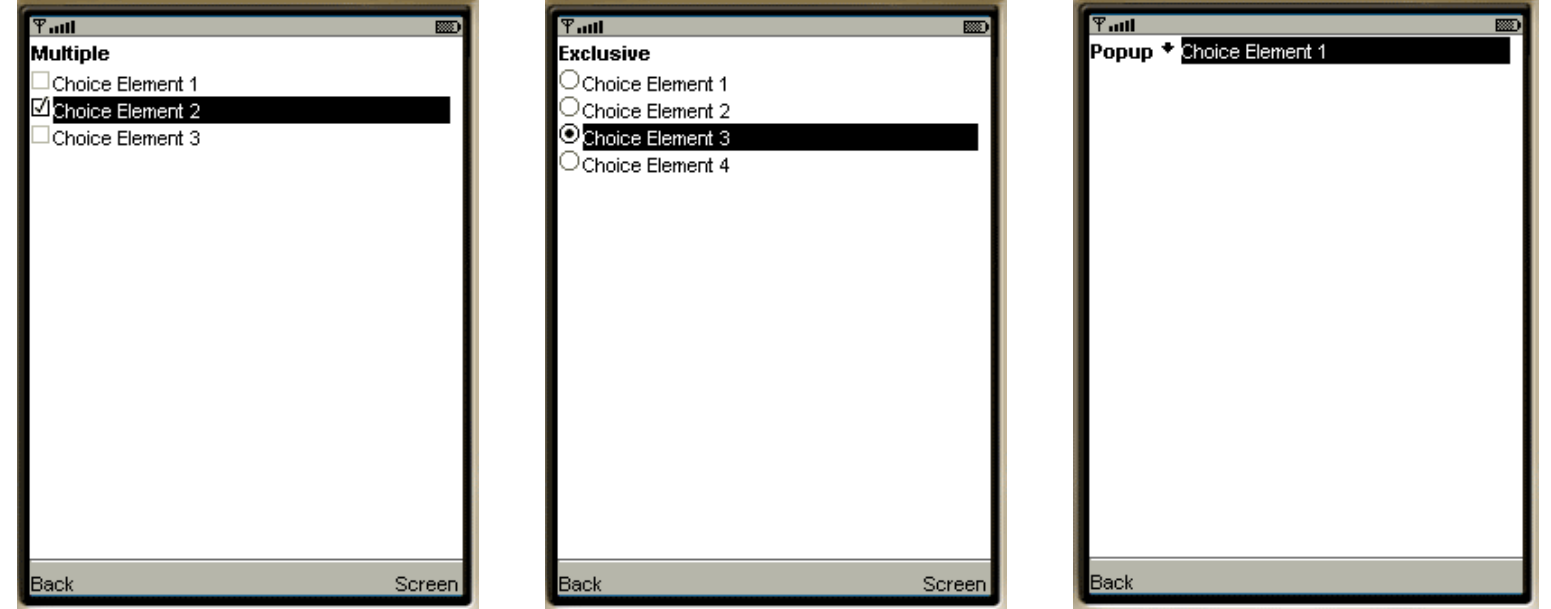

#### Responding to Item Changes

- **D** Most items in a Form fire events when the user changes them
- The application can listen for these events by registering an ItemStateListener with the Form using the following method:
	- public void setItemStateListener(ItemStateListener iListener)
- I ItemStateListener is an interface with a single method: public void itemStateChanged(Item item)
- That method is **called every time an item** (whatever) in a Form **is changed**
- In the following example there is a Form with two items, an interactive Gauge and a String Item
- $\Box$  As you adjust the Gauge, its value is reflected in the StringItem using the ItemStateListener mechanism.

### GaugeTracker example (I)

```
import javax.microedition.midlet.*; 
import javax.microedition.lcdui.*; 
public class GaugeTracker 
     extends MIDlet 
     implements ItemStateListener, CommandListener { 
   private Gauge mGauge; 
   private StringItem mStringItem; 
   public GaugeTracker() { 
     int initialValue = 3; 
     mGauge = new Gauge("GaugeTitle", true, 5, initialValue); 
     mStringItem = new StringItem(null, "[value]"); 
     itemStateChanged(mGauge); 
 } 
   // the midlet implements ItemStateListener 
   public void itemStateChanged(Item item) { 
     if (item == mGauge) 
      mStringItem.setText("Value = " + mGauge.getValue());
 } 
  // the midlet implements CommandListener 
   public void commandAction(Command c, Displayable s) { 
    if (c.\text{getCommandType}() == Command.EXIT) notifyDestroyed(); 
 }
```
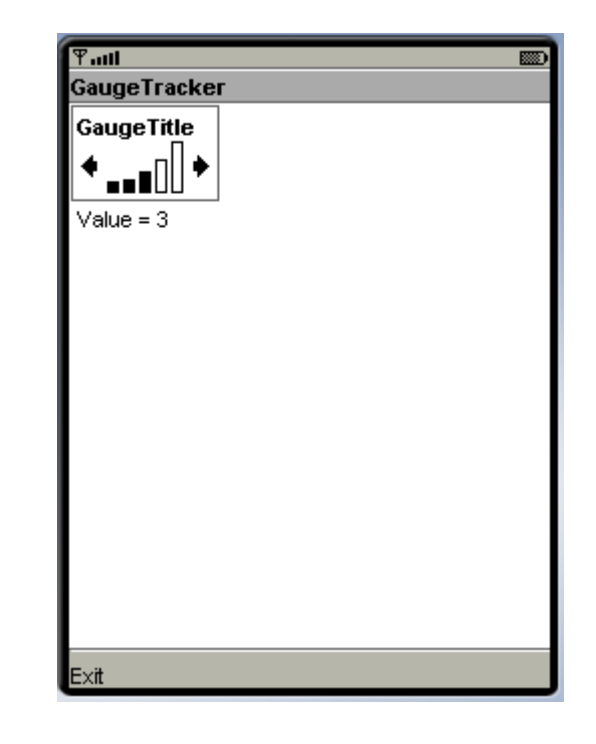

code

#### GaugeTracker example (II)

```
 public void startApp() { 
   Form form = new Form ("GaugeTracker");
    form.addCommand(new Command("Exit", Command.EXIT, 0)); 
    form.setCommandListener(this); 
    // Now add the selected items. 
    form.append(mGauge); 
    form.append(mStringItem); 
   form.setItemStateListener(this);
    Display.getDisplay(this).setCurrent(form); 
  }
```

```
 public void pauseApp() {}
```
}

public void destroyApp(boolean unconditional) {}

#### ItemStateChanged

public void **itemStateChanged**(Item item)

- Called when internal state of an Item has been changed by the user
- This happens when the user:
	- **n** changes the set of selected values in a ChoiceGroup;
	- adjusts the value of an interactive Gauge;
	- **Example 1** enters or modifies the value in a TextField;
	- **Example 1 and 1 a** enters a new date or time in a DateField;
	- I Item.notifyStateChanged() was called on an Item – force a notification of a state change.

#### Summary on GUI and MIDlet

D Displayable has two sub-types: Canvas and Screen

- Screen has four sub-types:
	- **TextBox: displaying and editing text**
	- List: selecting one option among a list
	- Alert: pop up a message to the user
	- **Form: aggregates simple GUI Item**
- I Item has eight sub-types:
	- StringItem: display text -has three appearances: PLAIN, HYPERLINK, BUTTON
	- **T** TextField is like a TextBox
	- **ImageItem to display images**
	- DateField to input a date
	- Gauge to show and input an integer in a range
	- **ChoiceGroup similar to List**
	- **Spacer to set some space between items**
	- **CustomItem to do whatever you like!**

#### Summary on Commands

- A Command c can be added to any Displayable Screen d
	- d.addCommand(c):
- **D** The Command is managed by registering a CommandListener cl to the Displayable
	- d.setCommandListener(cl);
- The CommandListener must implement the method
	- commandAction(Command c, Displayable s)
- A Command c can be added to an Item i in a Form  $(i.addCommand(c);)$
- It is managed by registering an ItemCommandListener icl to the Item i:
- i.setItemCommandListener(icl);
- An ItemCommandListener must implement:
	- commandAction(Command command, Item item)

#### Summary on Events on Items

#### **D** When an Item is changed, the method

- public void itemStateChanged(Item item)
- **n** of the ItemStateListern object registered to the item is called
- **D** To register a ItemStateListener with a form, use the method:
	- public void setItemStateListener (ItemStateListener iListener)